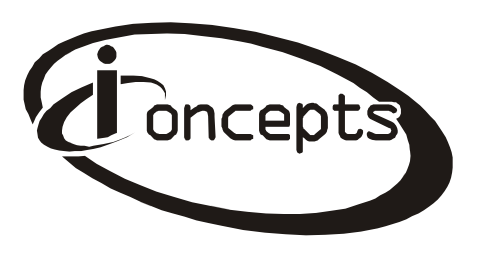

#### **SETTING UP YOUR KEYBOARD & MOUSE**

Connecting your Keyboard: You can easily set up your keyboard by following the instructions in this section. 1. Plug the USB receiver into any available USB port and your mouse and keyboard will be automatically recognized and installed.

# **ADDITIONAL KEYS:**

The keyboard includes additional keys that enable you to use Microsoft operating systems and applications more efficiently.

## **ADDITIONAL INTERNET & MULTIMEDIA KEYS:**

Your iConcepts keyboard includes 11 multimedia & Internet functions.

# Multimedia Keyboard  $\&$ RF Wireless Mouse

# Model NO.62150N Users Manual

©2006 Sakar International, Inc. All rights reserved. iConcepts, the iConcepts logo, and product names referred to herein are the registered trademarks of iConcepts. Windows and the Windows logo are registered trademarks of Microsoft Corporation. All other trademarks are the property of their respective owners.

#### **MULTIMEDIA & INTERNET**

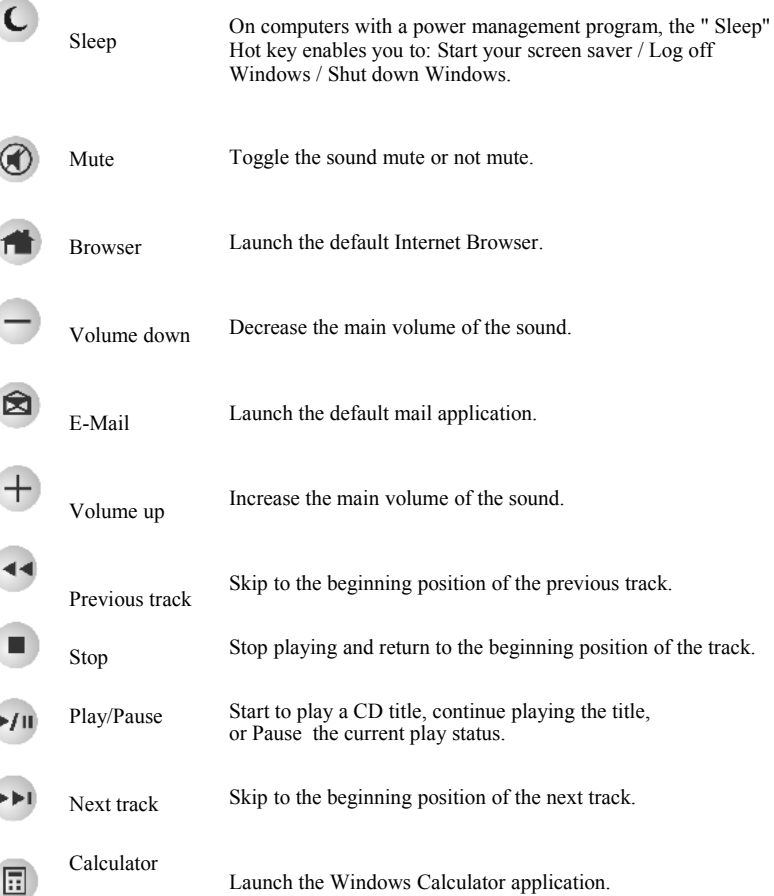

# **Important points for the user manual of RF-USB receiver**

The USB receiver has the following additional LED's

Data receiver confirmation indicator (on the top of the receiver).

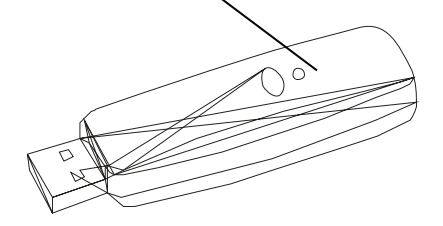

You can directly use this wireless combo when plugging in this USB receiver.

#### **Notice**

- 1. When the mouse has not been used for a long time, please take the battery out of the battery compartment. Otherwise, the battery may leak and cause the mouse to be damaged.
- 2. Please change the two batteries when you find the usable range getting shorter, or your mouse will malfunction.

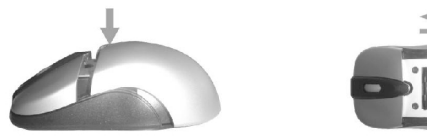

#### **Installing the Batteries**

- 1. Press the battery cover at the position as shown and slide back to open the battery cover.
- 2. Put 2 AA batteries into the battery compartment; please be careful of battery polarity.
- 3. Replace the battery cover and then slide it back.

## **TECHNICAL SUPPORT**

For questions regarding customer service issues such as updates drivers, missing part. Where and how to obtain warranty service and general questions please email us at [support@sakar.com](mailto:support@sakar.com) If you are experiencing problems installing your product and require immediate assistance, please call our technical support hotline at (877) 397-8200.

You may also visit [www.sakar.com](http://www.sakar.com/) for additional information.

#### **iConcepts Limited Lifetime Warranty**

This warranty covers for the original consumer purchaser only and is not transferable. Products that fail to function properly **UNDER NORMAL USAGE**, due to defects in material or workmanship. Your product will be repaired at no charge for parts or labor for a period of two years.

#### **What Is Not Covered by Warranty.**

Damages or malfunctions not resulting from defects in material or workmanship and damages or malfunctions from other than normal use, including but not limited to, repair by unauthorized parties, tampering, modification or accident.

#### **What To Do When Service Required**

When returning your defective product (postage pre-paid) for service, your package should include 1. Copy of the **original** bill of sale.

- 2. A detailed written description of the problem.
- 3. Your return address and telephone number. (Daytime)

4. A check or money order for USD \$5.95 payable to iConcepts to cover shipping, handling and insurance. (Other fees may apply for shipments outside the US, please email, write or call for exact shipping charges.)

# **Troubleshooting**

When your wireless mouse does not work after installation

- Make sure you have connected the receiver correctly. The receiver cable goes into the USB Port. For optimal performance, place the receiver at least 8 inches or 20 centimeters away from other electrical devices, such as the computer, the computer monitor, or external storages drives.
- Make sure that the batteries you use are new and fresh (not outdated). If you are not getting a response from the mouse or keyboard, please replace the batteries.

MAIL TO ADDRESS BELOW: iConcepts / Sakar International Attention: Service Department 195 Carter Drive Edison, NJ 08817

Please visit [www.sakar.com](http://www.sakar.com/) for additional information